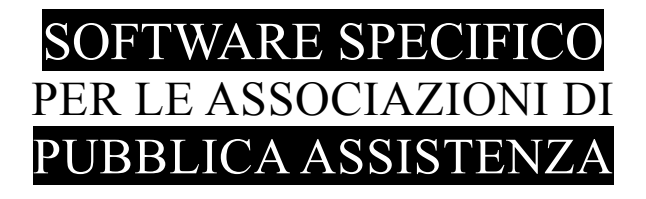

# **S A L I X** GUIDA **OPERATIVA**

regolazione lavorato

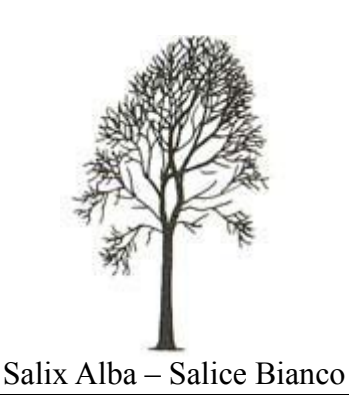

Emilio Panozzo

Aggiornamenti: 20-03-2016 / 01-04-2016

## *Introduzione*

Salix\_Lavorato permette all'ufficio del personale di controllare e regolare sia i turni sia le timbrature in modo da poter agevolmente calcolare le indennità di turno e gli straordinari.

Alla fine dell'attività l'ufficio produce i report ed i flussi da inviare al Consulente del Lavoro per il calcolo degli stipendi.

E' evidente che questo programma serve soltanto per le timbrature dei dipendenti per i quali ha senso calcolare le indennità e gli straordinari; è essenziale che siano stati inseriti i turni del personale sulla base dei quali parametrizzare i controlli.

Tramite Salix\_Lavorato è possibile modificare i turni già presenti ed eventualmente inserire nuovi elementi nella turnistica o eliminarne di esistenti, se si dispone dell'adeguata autorizzazione è possibile anche modificare o inserire le timbrature, in questi casi il sistema annota l'avvenuta modifica in modo che sia sempre tracciabile.

Il modulo di regolazione lavorato può essere utilizzato in modo indipendente dagli altri moduli di Salix, tuttavia deve essere lanciato dal menù principale che fornisce le necessarie autorizzazioni operative sulla base del profilo dell'operatore.

# *Pannello di lavoro*

Nella figura seguente è rappresentato il pannello di lavoro del programma di cui nel seguito si entrerà in dettaglio

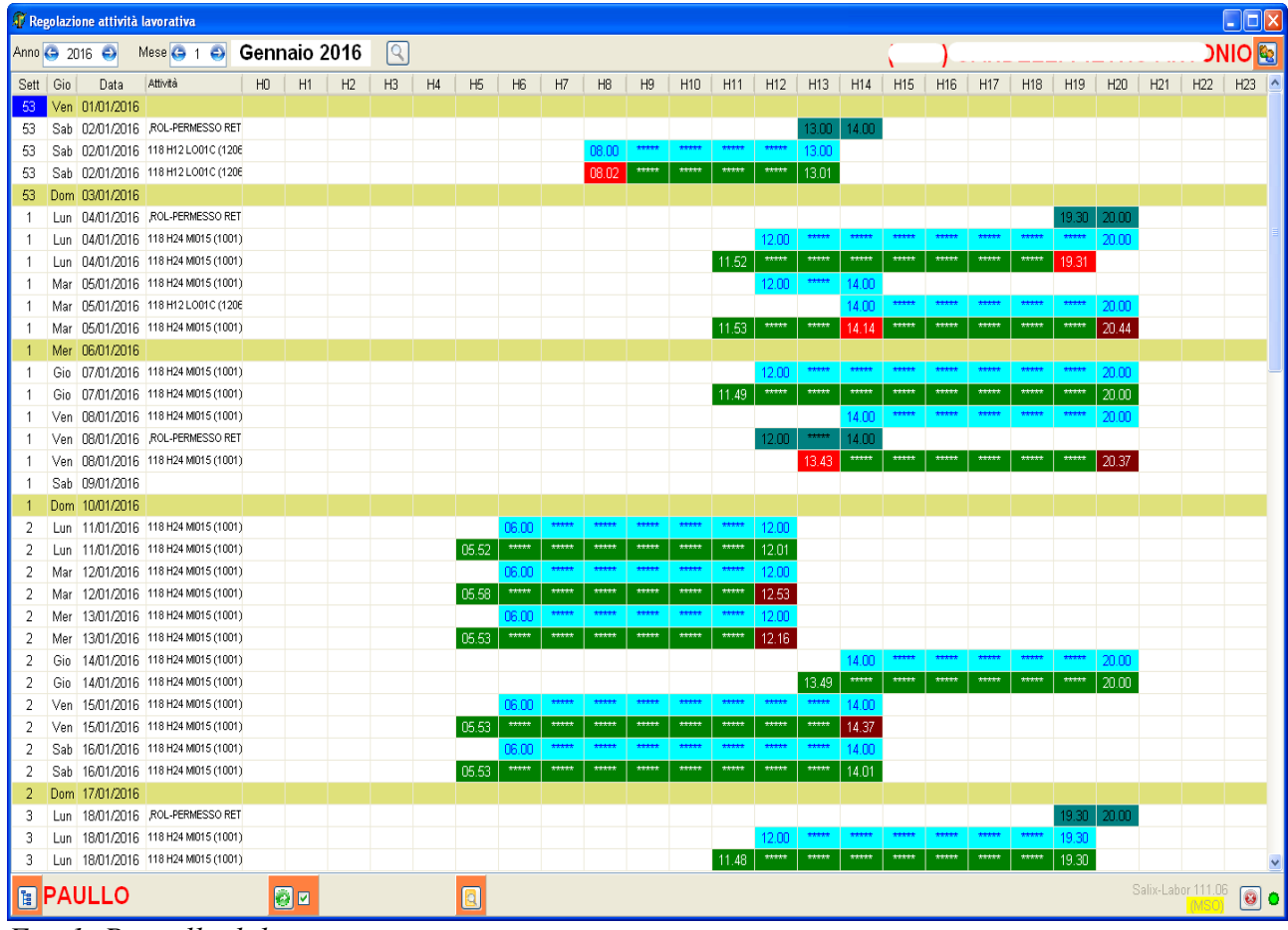

*Fig. 1: Pannello di lavoro*

## **Scelta del periodo**

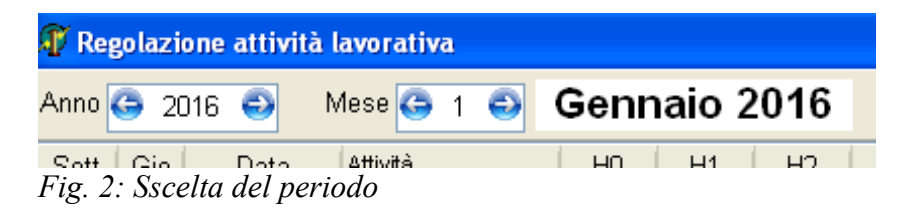

In alto a sinistra i regoli per il cambio del mese su cui lavorare, all'inizio il programma si posiziona sul mese attuale, le frecce si usano per cambiare. Si lavora sempre e soltanto su un mese per volta.

#### **Scelta della sezione**

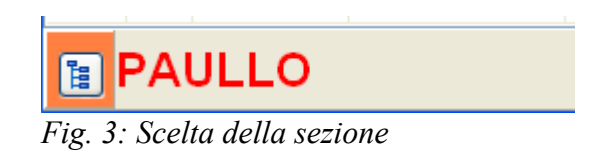

Il pulsante collocato in basso a sinistra permette di scegliere la sezione su cui lavorare, questa scelta è possibile soltanto per gli operatori che possono navigare tra le sezioni (sede centrale) per gli operatoridi sezione è inutile.

#### **Scelta della persona**

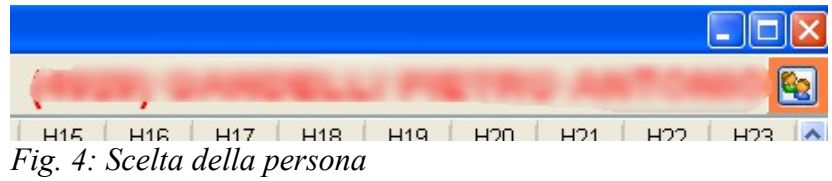

Questo pulsante permette di scegliere la persona su cui lavorare, si noti che nella tendina di ricerca appariranno soltanto i dipendenti.

Appena scelta la persona il pannello viene popolato con i dati relativi a quella persona nel periodo scelto, se si naviga nei mesi il quadro viene aggiornato immediatamente.

# **Indicatori di stato**

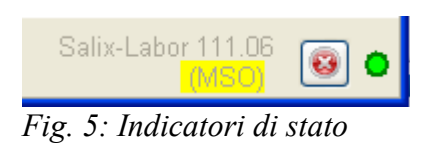

Nello spigolo in basso a destra appare la versione del programmae sotto la sigla dell'operatore, che se è evidenziata in giallo come nella figura, significa che si è abilitati alla regolazione del lavorato, se non è evidenziata significa che non si è abiitati.

Il pulsante con la x rosso è per l'uscita dal programma (si può uscire anche premendo ESC) e il led verde che indica che il collegamento con il database è stato effettuato.

# **Leggere il pannello**

Per interagire con il pannello di lavoro e cioè inserire, modificare o cancellare turni, bisogna innanzi tutto capire i dati che vi sono rappresentati, oltre alle scritte, anche i colori permettono di caomprendere meglio; vediamo in dettaglio:

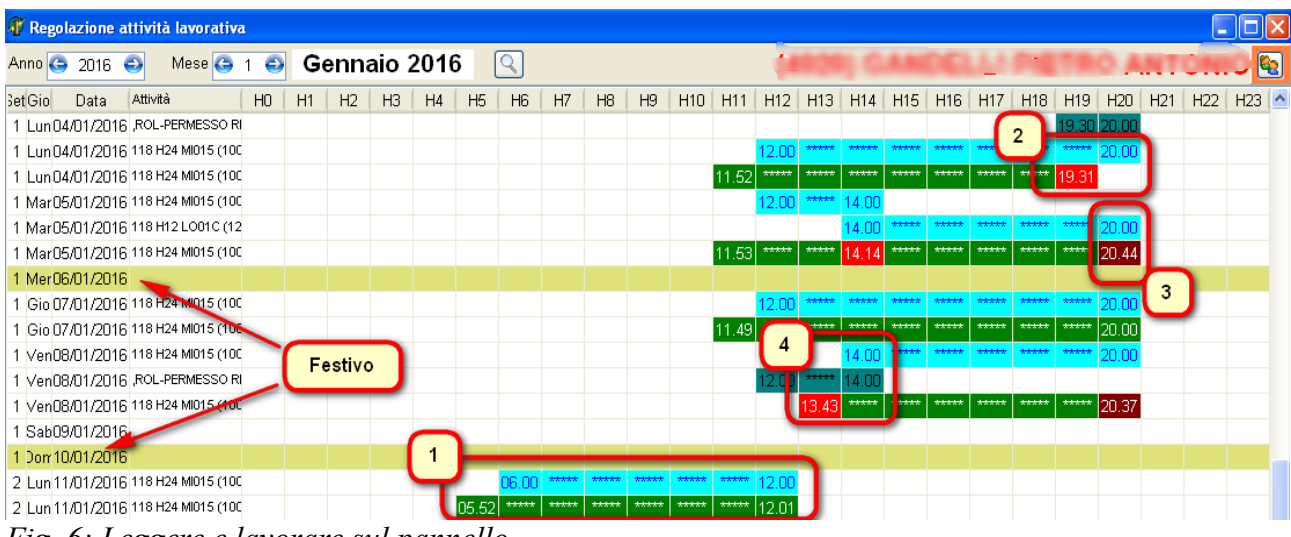

*Fig. 6: Leggere e lavorare sul pannello*

Nella prima colonna è indicato il numero della settimana, quindi viene il giorno della settimana, poi la data e subito dopo l'attività prevista e lavorata; è normale che ci siano più righe con la stessa attività, una è dei turni e l'altra è del lavorato.

Ci sono poi 24 colonne, una per ciascuna ora della giornata in cui verranno scritti gli orari di inizio e di fine del turno o della presenza e degli asterischi per indicare la continuazione.

I colori hanno significato, e precisamente:

- L'azzurro indica il turno previsto
- Il verde indica il lavorato regolare nell'ambito del turno
- 13.43 Il rosso brillante indica il lavorato con un errore: ci sono due casi:
	- uscita anticipata rispetto alla fine del turno
	- entrata troppo anticipata rispetto all'inizio del turno
	- In questi casi i minuti (considerati a scaglioni) non saranno conteggiati
- 20.37 il rosso scuro indica il lavorato oltre il turno, è il caso dello straordinario
	- Il verde acqua indica un permesso orario
- $***$ Il color panna indica una giornata intera di assenza
- 06/01/2016 Il color oro indica un giorno festivo

Vediamo nel dettaglio i quattro casi indicati da numeri nellafigura precedente

- 1) Attività regolare: c'è l'ingresso 10 minuti prima del turno e c'è l'uscita un minuto dopo la fine del turno; i minuti che precedono o eccedono in questo caso non saranno considerati ai fni del lavorato.
- 2) Uscita anticipata rispetto al previsto: i minuti non lavorati saranno trattenuti rispetto al turno. In questo caso si rileva un errore sulla composizione del turno perché il turno avrebbe dovuto terminare alle 19.30 dato che dalle 19.30 alle 20.00 è stata registrata mezz'ora di permesso.
- 3) Uscita posticipata di oltre 5 minuti rispetto al turno: situazione di straordinario probabilmente dovuto al protrarsi della durata di un servizio.
- 4) Ingresso anticipato di più di 15 minuti rispetto all'orario di inizio turno; i minuti non saranno conteggiati nel lavorato, viene effettuata la segnalazione per focalizzare l'attenzione sul caso.

# **Operatività**

L'operatore non abilitato alla modifica del lavorato, a questo punto, può intervenire esclusivamente sulla turnistica per modificare l'inizio o la fine del turno oppure per inserire permessi non ancora registrati.

L'operatore abilitato alla modifica del lavorato può anche modificare i tempi delle timbrature, o inserire timbrature mancanti.

Cliccando su una qualsiasi cella contenente turni o permessi o ferie appare il seguente pannello già noto all'operatore che ha inserito i turni.

| 11.52                           | $*****$<br>$****$<br>12.00 ***** 14.00 | *****<br>*****                         | *****<br>*****<br>*****<br>*****<br>19.31 | 19.30 20.00<br>20.00                                                        |                                                                                                    |                                                                   |                         |                        |
|---------------------------------|----------------------------------------|----------------------------------------|-------------------------------------------|-----------------------------------------------------------------------------|----------------------------------------------------------------------------------------------------|-------------------------------------------------------------------|-------------------------|------------------------|
| Data 04/01/2016                 | Pianificazione turni per               |                                        |                                           |                                                                             |                                                                                                    |                                                                   |                         | $\vert\mathsf{x}\vert$ |
| Data                            | Inizio                                 | Operatore<br>ore: min Attività<br>Fine |                                           | Nominativo                                                                  |                                                                                                    | Ruolo                                                             | $\overline{\mathbb{A}}$ | Ore assegnate          |
| 84/01/2016<br>04/01/2016        | 12.00<br>19.30                         | 20.00<br>8:00<br>20.00<br>0:30         | 118 H24 MI015 (1001)                      | GANDELLI PIETRO ANTONIO<br>,ROL-PERMESSO RETRIBUITI GANDELLI PIETRO ANTONIO |                                                                                                    |                                                                   |                         | 8:30                   |
|                                 |                                        |                                        |                                           |                                                                             |                                                                                                    |                                                                   | Nota                    | le Duplica             |
|                                 |                                        |                                        |                                           |                                                                             |                                                                                                    |                                                                   | ha Inserisci            | <b>宿</b> Elimina       |
| Attività                        | ØN                                     | 118 H24 MI015 (1001)                   |                                           | $\vert N \vert$                                                             | $\checkmark$<br>Data 04/01/2016<br>n<br>Ora inizio 12.00                                                                                                    | Giorno<br>Ora fine 20.00<br>B                                     |                         |                        |
| Personale 2<br>Ruolo<br>_Na_int | п<br>ا 43⊾…                            | Id.Pers. 4929                          | <b>AA 40</b><br>Note                      |                                                                             | Decrizione tipo turno<br>118 GETTONE LO (130 13.00<br>118 H12 LO01C (1206) 13.00<br>118 H12 LO01C (1206) 14.00 20.00<br>118 H12 LO01C (1206) 15.00<br>118 H12 LO01C (1206) 08.00 13.00<br>118 H12 LO01C (1206) 08.00 14.00 | Inizio<br>Fine<br>$\hat{\phantom{a}}$<br>18.00<br>20.00<br> 20.00 | E3                      |                        |

*Fig. 7: Modifica della turnistica*

Per le istruzioni sul funzionamento di questo pannello si rimanda alla guida turni.

Cliccando su una qualsiasi cella contenente timbrature appare il seguente pannello

|                                 |                      | 07.47                  | ##### | ***** | *****            | *****      | ##### | 13.53           | *****          | ***** | 16.31 |                    |
|---------------------------------|----------------------|------------------------|-------|-------|------------------|------------|-------|-----------------|----------------|-------|-------|--------------------|
| 10<br>Regolazione Lavorato<br>н |                      |                        |       |       |                  |            |       |                 |                |       |       |                    |
| Data 79/02/2016                 |                      |                        |       |       | Operatore        |            |       |                 |                |       |       |                    |
| Data                            | Attività             |                        |       |       |                  | Ora Inizio |       | Data Fine       | Ora Fine       |       | ۸     | Ore assegnate      |
| 09/02/2016                      | 118 H12 LO01C (1206) |                        |       |       |                  | 07.47      |       | 09/02/201(13.53 |                |       |       | Ore                |
| 09/02/2016                      | 118 H24 MI015 (1001) |                        |       |       |                  | 13.53      |       | 09/02/201(16.31 |                |       |       |                    |
|                                 |                      |                        |       |       |                  |            |       |                 |                |       |       |                    |
|                                 |                      |                        |       |       |                  |            |       |                 |                |       |       |                    |
|                                 |                      |                        |       |       |                  |            |       |                 |                |       |       |                    |
|                                 |                      |                        |       |       |                  |            |       |                 |                |       |       | <b>A</b> Inserisci |
|                                 |                      |                        |       |       |                  |            |       |                 |                |       |       |                    |
|                                 |                      |                        |       |       |                  |            |       |                 |                |       | 畵     | Elimina            |
|                                 |                      |                        |       |       |                  |            |       |                 |                |       |       |                    |
|                                 | Data 09/02/2016      | $\checkmark$<br>Giorno |       |       | Ora inizio 07.47 | ß          |       |                 | Ora fine 13.53 | K     |       |                    |
| Attività 2                      |                      | 118 H12 LO01C (1206)   |       |       |                  |            |       |                 |                |       |       |                    |
|                                 |                      |                        |       |       |                  |            |       |                 |                |       |       |                    |
| Note                            |                      |                        |       |       |                  |            |       |                 |                |       |       |                    |
|                                 |                      |                        |       |       |                  |            |       |                 |                |       |       |                    |
|                                 |                      |                        |       |       |                  |            |       |                 |                |       |       |                    |
|                                 |                      |                        |       |       |                  |            |       |                 |                |       |       |                    |
|                                 |                      |                        |       |       |                  |            |       |                 |                |       |       | ē3                 |
| Id.Pers [                       |                      |                        |       |       |                  |            |       |                 |                |       |       |                    |
| Nr. int 38781                   |                      |                        |       |       |                  |            |       |                 |                |       |       |                    |
|                                 |                      |                        |       |       |                  |            |       |                 |                |       |       |                    |

*Fig. 8: Integrazione e regolazione orari*

Le modifiche si fanno direttamente, si usa inserisci e elimina per aggiungere o togliere presenze. Sista lavorando su una persona, quindi nel pannello non c'è la scelta della persona.

## **Export riepilogo su griglia excel**

Nella parte inferiore c'è il pulsante dedicato all'export, con un piccolo box accanto

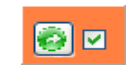

L'export crea la griglia excel – in base al modello predisposto – per **tutti** i dipendenti della sezione, anche se il quadro visualizza l'ultimo dipendente Fig. 9: Export esaminato.

Il box accanto (come suggerisce il fumetto visualizzato quando si sposta il mouse sul box) serve soltanto per lasciare aperta la cartella excel invece di chiuderla.

La griglia excel ottenuta è rappresentata nella seguente figura.

| <b>BIANCA</b><br><b>CROCE</b> |                     |                   |                                        | <b>MODULO MENSILE INVIO DATI DEL PERSONALE</b> |                  |                         |              |                    |                |                 |                          |                      |       |               |                      |                 |                                                           |              |                            |  |  |
|-------------------------------|---------------------|-------------------|----------------------------------------|------------------------------------------------|------------------|-------------------------|--------------|--------------------|----------------|-----------------|--------------------------|----------------------|-------|---------------|----------------------|-----------------|-----------------------------------------------------------|--------------|----------------------------|--|--|
| <b>ONLUS</b>                  |                     |                   |                                        | SITUAZIONE DEL PERSONALE DEL MESE DI :         |                  |                         |              |                    |                |                 |                          |                      |       | Febbraio 2016 |                      |                 |                                                           |              |                            |  |  |
|                               |                     |                   | DELLA SEZIONE DI : PALA . O            |                                                |                  |                         |              |                    |                |                 |                          |                      |       |               |                      |                 |                                                           |              |                            |  |  |
|                               | di MATRICOLA        |                   |                                        | Indicare il NUMERO delle ore                   |                  |                         |              |                    |                |                 |                          |                      | PASTI |               | <b>REPERIBILITA'</b> |                 | Indicare i giorni di calendario effettivi                 |              |                            |  |  |
|                               |                     | <b>Dipendenti</b> |                                        | STRAORDINARI (le % sono su base settimanale)   |                  |                         |              | solo Maggiorazione |                |                 | <b>PERMESSI</b><br>Donaz |                      |       | (Ticket)      |                      |                 | (esempio dal 5 al 10): NON scrivere 5 gg. ma: dal 5 al 10 |              |                            |  |  |
|                               | ٠                   |                   | 15%<br>(da 41° a 48° h) (oltre la 48°) | 20%                                            | 30%<br>(Festivo) | 50%<br>dalle 22 alle 06 | 15%          | 20%                | 30%            | Retr.           | <b>Non</b><br>Retr       | <b>AVIS</b>          | N.    | Imp.Unit.     | Ore                  | Imp.orario      | FERIE                                                     |              | <b>MALATTIA</b> INFORTUNIO |  |  |
|                               |                     | $\overline{2}$    | $\mathbf{3}$                           | $\boldsymbol{\Lambda}$                         | -61              | 6.                      | $\mathbf{7}$ | 8                  | $\overline{9}$ | 10 <sup>°</sup> | 12                       | 13                   | 14    | 15            | 16                   | 17 <sup>°</sup> | 18                                                        | 19           | 20                         |  |  |
| 112                           | $\vert \cdot \vert$ |                   | 8:42                                   | 0:18                                           |                  |                         |              |                    |                | 0:30            |                          | $\blacktriangleleft$ | 11    | 7.00          |                      |                 |                                                           |              | Dal 17 al 18               |  |  |
| 49                            |                     |                   |                                        |                                                |                  |                         |              |                    |                | 4:00            |                          |                      | 5     | 7,00          | 5:00                 | 25.80           | Dal 08 al 12                                              |              |                            |  |  |
| 49                            |                     |                   |                                        |                                                |                  |                         |              |                    |                |                 |                          |                      | 5     | 7,00          | 5:00                 | 25,80           | Dal 01 al 05                                              | Dal 15 al 16 |                            |  |  |
| 49                            |                     |                   | 7:27                                   |                                                |                  |                         |              |                    |                | 2:00            |                          |                      | 12    | 7.00          | 5:00                 | 25.80           |                                                           |              |                            |  |  |
| 49                            |                     |                   |                                        |                                                |                  |                         |              |                    |                | 5:00            |                          |                      | 10    | 7,00          |                      |                 |                                                           |              |                            |  |  |
| 50                            |                     |                   | 1:12                                   |                                                |                  |                         |              |                    |                | 0:30            |                          |                      | g     | 7,00          |                      |                 | Dal 08 al 09                                              |              |                            |  |  |
| 50                            |                     |                   |                                        |                                                |                  |                         |              |                    |                | 8:00            | 2:00                     |                      | g     | 7,00          |                      |                 |                                                           |              |                            |  |  |
| 53                            |                     |                   | 0:43                                   |                                                |                  |                         |              |                    |                |                 |                          |                      | g     | 7,00          |                      |                 | Dal 03 al 03                                              |              |                            |  |  |
| 53                            |                     |                   | 0:10                                   |                                                |                  |                         |              |                    |                | 2:00            |                          |                      | 10    | 7.00          |                      |                 |                                                           |              |                            |  |  |
| 53                            |                     |                   | 5:31                                   |                                                |                  |                         |              |                    |                |                 |                          |                      | 10    | 7.00          |                      |                 |                                                           |              |                            |  |  |
|                               |                     |                   | 0:37                                   |                                                |                  |                         |              |                    |                |                 |                          |                      | 9     | 7,00          |                      |                 |                                                           |              |                            |  |  |
|                               |                     |                   |                                        |                                                |                  |                         |              |                    |                |                 |                          |                      |       |               |                      |                 |                                                           |              |                            |  |  |

*Fig. 10: Esempio della griglia esportata*

Alcuni parametri variabilisono contenuti nella personalizzazione di Salix base.

#### **Cartella salvataggi**

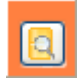

Questo pulsante,collocato in basso, consente di accedere alla cartella del sistema dove sono memorizzati tutti i fogli excel esportati, ciascun foglio è riconoscibile perché nel nome è contenuto il codice di sezione, l'anno e il mese.

- . -. - . -

Aggiornamenti

20-03-2016 Prima stesura 01-04-2016 Revisione e pubblicazione 04-04-2016 Revisione